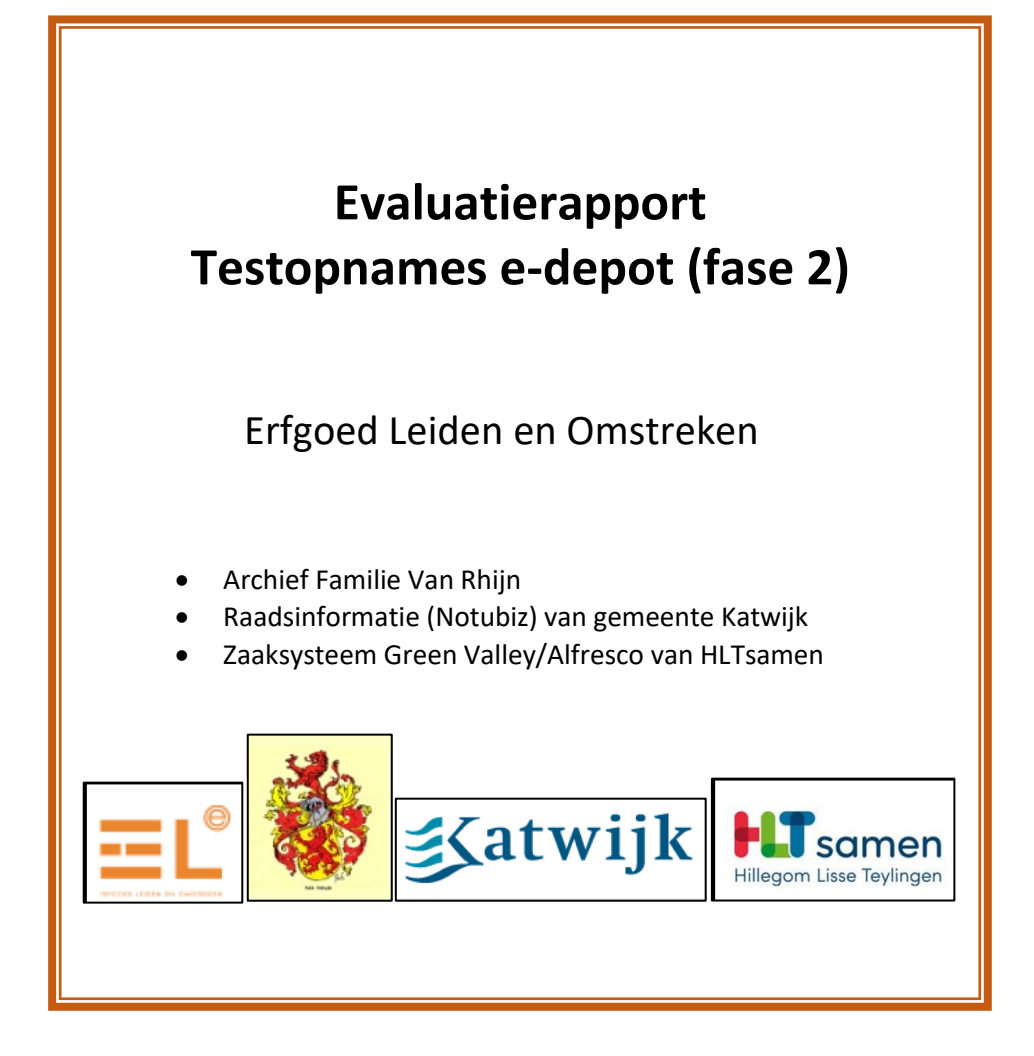

Datum: 14 december 2021 Versie: 1.0

# **Versiebeheer**

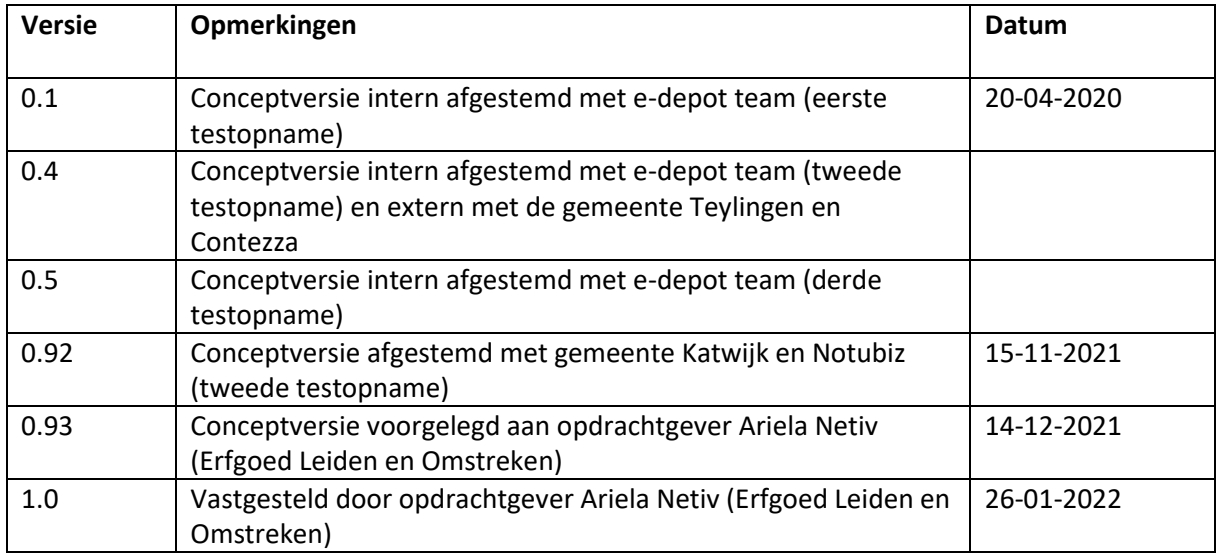

# **Afkortingen en begrippen**

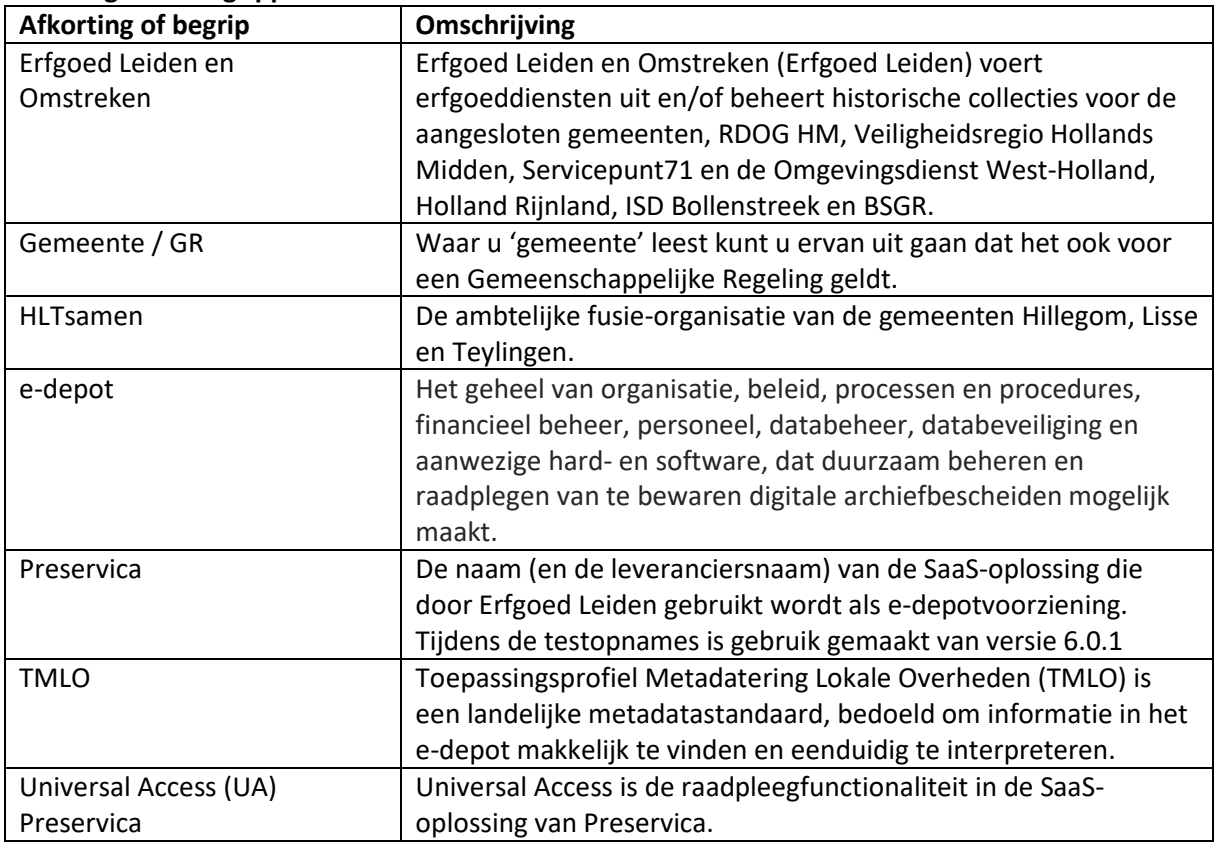

# **Inhoud**

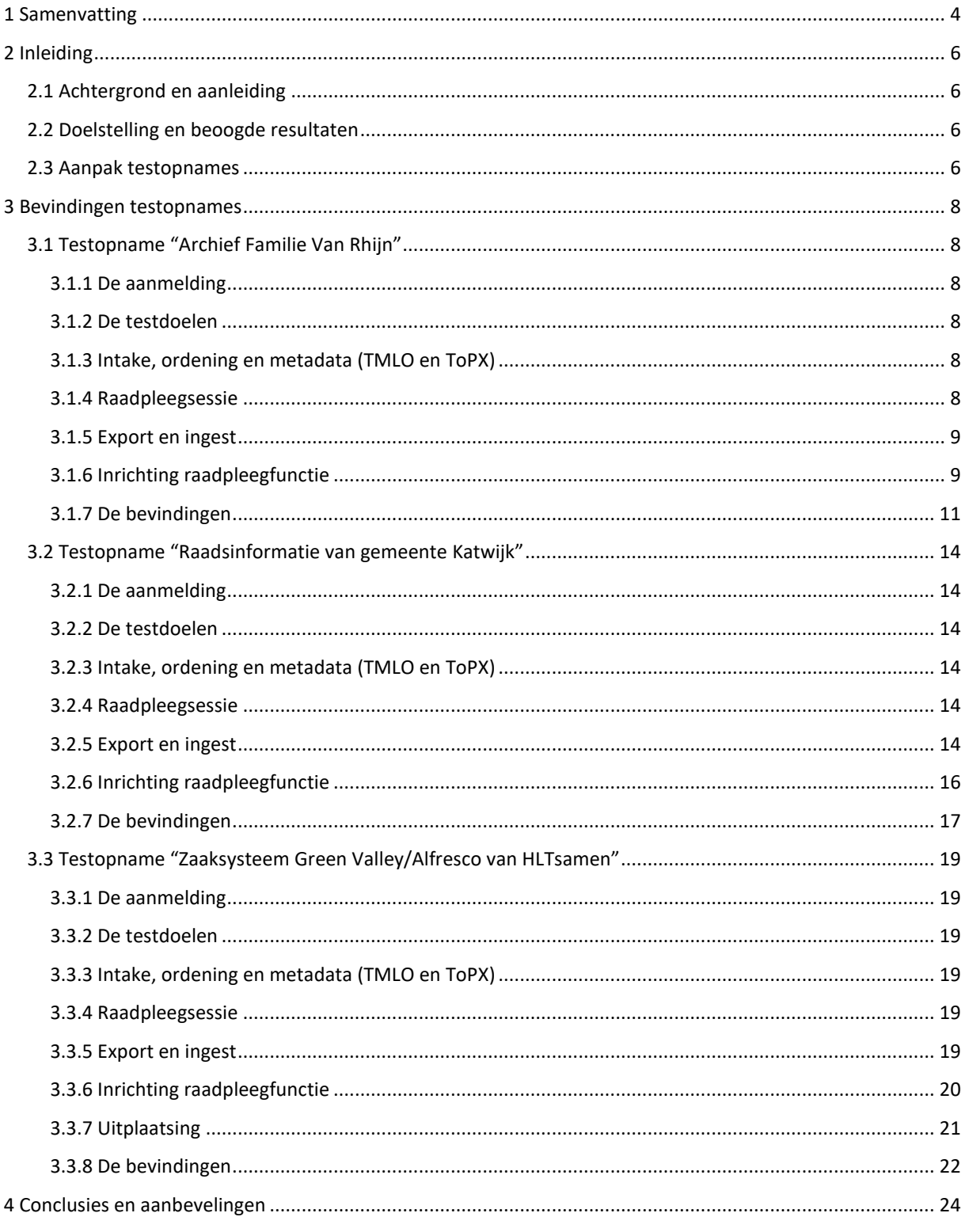

# <span id="page-3-0"></span>**1 Samenvatting**

Erfgoed Leiden en Omstreken (Erfgoed Leiden) wil een e-depotvoorziening aanbieden aan de aangesloten gemeenten en particulieren voor het duurzaam bewaren van digitaal archief. In januari 2019 is de SaaS oplossing van Preservica geselecteerd, na een zorgvuldige aanbestedingsprocedure. In het voorjaar van 2019 is de SaaS-oplossing ingericht als de regionale e-depotvoorziening van Erfgoed Leiden, inclusief de online beschikbaarstelling. Tegelijkertijd is het beheer van het e-depot ingericht (denk hierbij aan de processen, procedures, functioneel beheer en de beheerorganisatie). Erfgoed Leiden wil de inrichting van het e-depot en de dienstverlening testen met haar klanten aan de hand van diverse testopnames. De resultaten dragen bij aan het verbeteren van de inrichting en de dienstverlening van het regionale e-depot van Erfgoed Leiden.

Na het succesvol afronden van een eerste ronde testopnames is in september 2019 een tweede ronde testopnames gestart. De drie testdatasets voor deze fase waren:

- 1. Archief Familie Van Rhijn
- 2. Raadsinformatie van gemeente Katwijk
- 3. Zaaksysteem Green Valley/Alfresco van HLTsamen

De drie testopnames zijn goed verlopen. Er zijn verschillende aspecten van het e-depot en de processen eromheen getoetst. Het opnameproces en de aanleveringseisen voor een particulier archief zijn aan de orde gekomen, de opname van verschillende datasets inclusief video-opnames en het proces voor uitplaatsing is opgesteld.

Voor de testopnames met de twee gemeentes waren er naast het e-depotteam van Erfgoed Leiden, de DIV-informatiebeheerder, de functioneel applicatiebeheerder en de applicatieleveranciers van Notubiz en Contezza vanaf het begin bij de testopname betrokken. Bij de testopname van het particuliere archief was de archiefvormer betrokken. De onderlinge samenwerking is prettig verlopen.

# **Conclusies**

- Het is mogelijk om het archief van "Stichting Het Geslacht Van Rhijn" op te nemen in het edepot
- Het is mogelijk om het archief van "Stichting Het Geslacht Van Rhijn" te ontsluiten, zonder de metadata te hoeven verrijken
- Het is mogelijk om raadsvergaderingen (videotulen) en bijbehorende documenten en metadata van de gemeente Katwijk op te nemen in het e-depot
- Het is mogelijk om extra metadata betreffende de videotulen van de gemeente Katwijk op te nemen in het e-depot
- Het is mogelijk om zaken en bijbehorende metadata van de gemeente Teylingen in het edepot op te nemen en te ontsluiten
- Het is mogelijk om zaken en bijbehorende metadata van de gemeente Teylingen uit het edepot te vernietigen

# **Aanbevelingen**

- In de handleiding voor particulieren opnemen wat er precies in het e-depot wordt opgenomen: in eerste instantie digital born bestanden en soms gedigitaliseerde bestanden. Voor gedigitaliseerde bestanden beschrijven wat een kwalitatief goede scan is, hoeveel dpi, welk bestandformaat.
- In de handleiding voor particulieren voorbeelden geven wat betreft het structureren en benoemen van mappen en bestanden.
- Bij uitplaatsing verplicht stellen dat de vernietigingsdata in de metadata worden meegegeven en er vóór uitplaatsing een vernietigingslijst wordt opgesteld.
- Bij videotulen is het aan te bevelen het bronsysteem zo in te richten dat de agendapunten in de metadata gekoppeld kunnen worden aan de tijdsindicatie waarop in de video over dit onderwerp wordt gesproken.

# **Leeswijzer**

In dit rapport staan de doelen, het verloop, de bevindingen, de conclusies en de aanbevelingen van deze testopnames beschreven.

# <span id="page-5-0"></span>**2 Inleiding**

# <span id="page-5-1"></span>**2.1 Achtergrond en aanleiding**

Erfgoed Leiden wil een e-depotvoorziening aanbieden aan de aangesloten gemeenten voor het duurzaam bewaren van digitaal archief. Hiervoor is het project "Opzetten e-depot Erfgoed Leiden" gestart. Het project bestaat uit drie onderdelen:

- Selectie e-depotvoorziening
- Opzetten en inrichten functionerend e-depot met bijbehorende beheerstaken en werkafspraken
- Beschikbaar stellen van de informatie in het e-depot via de website van Erfgoed Leiden

In januari 2019 is de SaaS-oplossing van Preservica geselecteerd, na een zorgvuldige aanbestedingsprocedure. In het voorjaar van 2019 is Preservica ingericht als de regionale edepotvoorziening van Erfgoed Leiden, inclusief de online beschikbaarstelling. Tegelijkertijd is het beheer van het e-depot ingericht (denk hierbij aan de processen, procedures, functioneel beheer en de beheerorganisatie).

# <span id="page-5-2"></span>**2.2 Doelstelling en beoogde resultaten**

Het doel van de testopnames is om praktijkervaring op te doen met de inrichting van het e-depot en de dienstverlening van Erfgoed Leiden aan de aangesloten gemeenten en gemeenschappelijke regelingen en aan particulieren. Aan de hand van de resultaten wordt de inrichting en de dienstverlening van het regionale e-depot van Erfgoed Leiden verder geoptimaliseerd.

## <span id="page-5-3"></span>**2.3 Aanpak testopnames**

In het voorjaar van 2019 is tijdens het regio-overleg aan alle aangesloten gemeenten gevraagd een dataset aan te melden voor een testopname in het e-depot.

Nadat een eerste fase van 3 testopnames was afgerond, is een tweede fase van 3 testopnames gestart. Deze drie testdatasets zijn:

- 1. Archief Familie Van Rhijn
- 2. Raadsinformatie (Notubiz) van gemeente Katwijk
- 3. Zaaksysteem Green Valley/Alfresco van HLTsamen

Vervolgens zijn er testteams samengesteld, bestaande uit de inhoudelijk betrokkenen van de gemeenten, die van het familie-archief, leveranciers en het e-depotprojectteam van Erfgoed Leiden:

- Gert Jan van Rhijn, Archief Familie Van Rhijn
- Bram van Zuijlen, Medewerker Beleidsuitvoering Dienstverlening Gemeente Katwijk
- Gert-Jan van der Togt, ICT Adviseur A Gemeente Katwijk
- Huib Kruijt, Griffier Gemeente Katwijk
- Niki van de Loo, Notubiz
- Harm van Zutven, MyBit
- Soerin Bhikhoe, Informatiespecialist HLTsamen
- Erik Turk, Medewerker Informatiebeleid en -beheer HLTsamen
- Jim Middendorp, Beleidsmedewerker Informatie HLTsamen
- Conrad van der Geest, Functioneel Beheer HLTsamen
- Tahir Malik, Contezza
- Jorren Bos, Contezza
- Relinde Reuvekamp, Adviseur Digitale Archieven Erfgoed Leiden
- Jill Hungenaert, UX-specialist Erfgoed Leiden
- Carlo Huigen, Kwartiermaker inrichting en functioneel beheer e-depot Erfgoed Leiden
- Esther Monteiro Snepvangers de Groot, Applicatiespecialist e-depot

# **Werkwijze**

Tijdens twee kick-offbijeenkomsten (één voor het familiearchief en één voor de twee gemeenten) stond kennismaken en kennis delen tussen de teamleden centraal. De doelen en de planning zijn besproken en de eerste werkafspraken zijn gemaakt. De deelnemers formuleerden hun eisen, wensen en leerdoelen voor de testopnames.

De testopnames zijn uitgevoerd aan de hand van de procesbeschrijving "initiële overbrenging edepot Erfgoed Leiden". Het proces is uitgewerkt in de "Handleiding overbrenging digitaal archief Erfgoed Leiden" en de "Handleiding overdracht particulier digitaal archief Erfgoed Leiden". In het onderstaande schema (afbeelding 1) staan de hoofdactiviteiten vermeld.

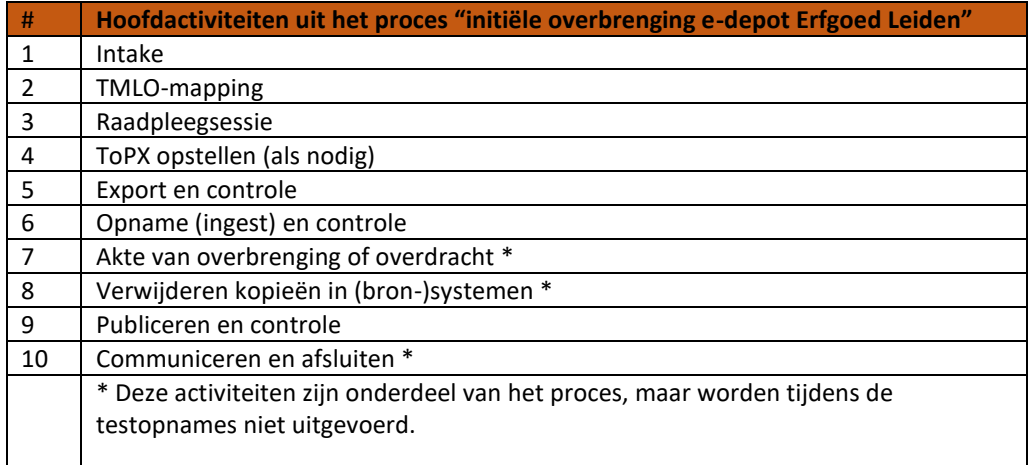

Afbeelding 1: Hoofdactiviteiten initiële overbrenging tijdens testopname in het e-depot.

# Toelichting stap 3:

Tijdens de raadpleegsessie bespreekt de UX-specialist met de gemeente of particulier welke doelgroepen gebruik maken van de dataset en op welke manier zij er momenteel toegang tot hebben. Er wordt bekeken welke zoekfunctionaliteiten in de huidige applicatie worden aangeboden en welke als essentieel worden ervaren. Aan de hand van de verzamelde informatie wordt (bij onderdeel 9) het raadpleegscherm van het e-depot ingericht.

# Toelichting stap 6:

Het startpunt van een opname (ingest) is dat de informatieobjecten en bijbehorende metadata beschikbaar zijn in een voor het e-depot bereikbare opslaglocatie. Het eindresultaat is dat de informatieobjecten en metadata op een juiste wijze in het e-depot zijn opgenomen.

## Toelichting stap 7:

Bij deze testopnames was de akte van overbrenging (gemeente) of overdracht (particulier) niet aan de orde, uiteraard, omdat er geen daadwerkelijke overbrenging/overdracht uitgevoerd werd.

# <span id="page-7-0"></span>**3 Bevindingen testopnames**

In dit hoofdstuk staan de bevindingen van de drie testopnames in het e-depot beschreven.

# <span id="page-7-1"></span>**3.1 Testopname "Archief Familie Van Rhijn"**

### <span id="page-7-2"></span>**3.1.1 De aanmelding**

Dhr. G.J. Van Rhijn heeft een familiearchief in beheer, bestaande uit genealogische stukken (akten, foto's e.d.) en stukken van "Stichting Het Geslacht Van Rhijn". Het gaat om 19 mappen met 5.468 bestanden (13,3 GB in totaal) voor de genealogische stukken en 9 mappen met 190 bestanden (30,3 MB in totaal) voor stukken m.b.t. de stichting. De collectie bevat diverse bestandsformaten waaronder DOC, JPG, PDF, XLS. Opvallend is daarnaast het bestandsformaat WKS dat niet leesbaar is. Het betreft spreadsheets die zijn aangemaakt in Microsoft Works Spreadsheet, hiervoor is geen conversie mogelijkheid beschikbaar om deze bestanden om te zetten naar een leesbaar formaat. Een ongelukkig voorbeeld van een niet te preserveren bestandsformaat.

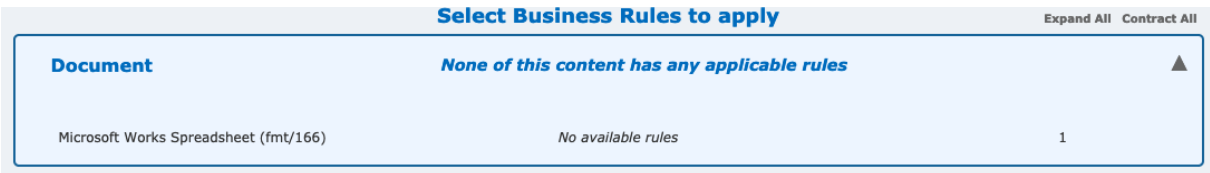

Afbeelding 2: Niet te preserveren bestandsformaat aangetroffen.

#### <span id="page-7-3"></span>**3.1.2 De testdoelen**

#### Onderzoeksvragen testopname:

- 1. Welk deel van de collectie kan/willen we opnemen in het e-depot? Waar gaat het om digitaal en waar om gedigitaliseerd archief? Wat houdt het gedigitaliseerde archief in?
- 2. Wijkt de procesflow voor opname van particuliere archieven af van de overheidsarchieven? Zo ja, is de specifieke procesflow en handleiding voor particuliere archief geschikt?
- 3. Is het mogelijk om een standaard raadpleegscherm te maken voor particuliere archieven?
- 4. Is er een standaard voor het archiveren/rubriceren van een familiearchief?
- 5. Welke structuur moet gebruikt worden voor de mappen en welke metadata moet worden bijgehouden bij de bestanden?
- 6. Hoe gaan we om met openbaarheid?

## <span id="page-7-4"></span>**3.1.3 Intake, ordening en metadata (TMLO en ToPX)**

Er is geen ToPX gecreëerd, omdat het familiearchief alleen map- en bestandsnamen als metadata heeft.

## <span id="page-7-5"></span>**3.1.4 Raadpleegsessie**

Op naam kunnen zoeken is belangrijk voor de genealogische collectie. Tijdens de raadpleegsessie werd door Dhr. Van Rhijn aangegeven dat de familie het vervelend vindt dat er op de eigen genealogische website geen veld bestaat waarin ze op naam kunnen zoeken.

# <span id="page-8-0"></span>**3.1.5 Export en ingest**

De adviseur digitale archieven heeft de bestanden van het familiearchief tijdens de testopnamedag bij Erfgoed Leiden gekopieerd van de externe hard schijf naar het netwerk van Erfgoed Leiden. De bestanden zijn vervolgens door de functioneel beheerder van het e-depot met de SIP-creator (inleesprogrammatuur voor het e-depot) in Preservica ingelezen.

Preservica extraheert en indexeert standaard de onderstaande data en metadata en zet ze in het interne metadataschema (XIP):

- Mapnamen
- Bestandsnamen
- De interne metadata die standaard in bepaalde bestandsformaten aanwezig zijn (bijvoorbeeld MSWord, zie afbeelding 3).

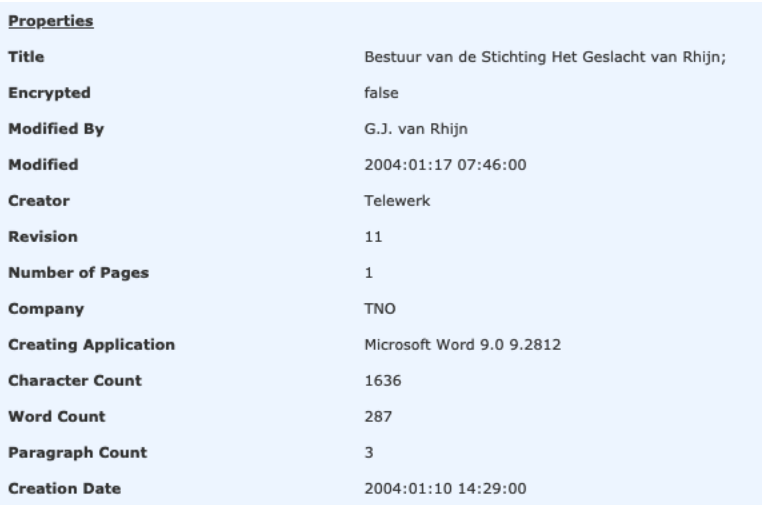

Afbeelding 3: Eigenschappen van een Word bestand die geëxtraheerd zijn en als metadata zijn opgenomen.

## <span id="page-8-1"></span>**3.1.6 Inrichting raadpleegfunctie**

Er was geen aanvullende metadata meegeleverd, waardoor er enkel op drie standaardmanieren gebruik gemaakt kan worden van de zoekfunctionaliteit. Ten eerste kan gebruik gemaakt worden van de algemene zoekfunctionaliteit "typ uw zoekwoord". Ten tweede is het mogelijk om via de folderstructuur te navigeren. Ten derde kan gezocht worden in het familiearchief met de functie "search within…".

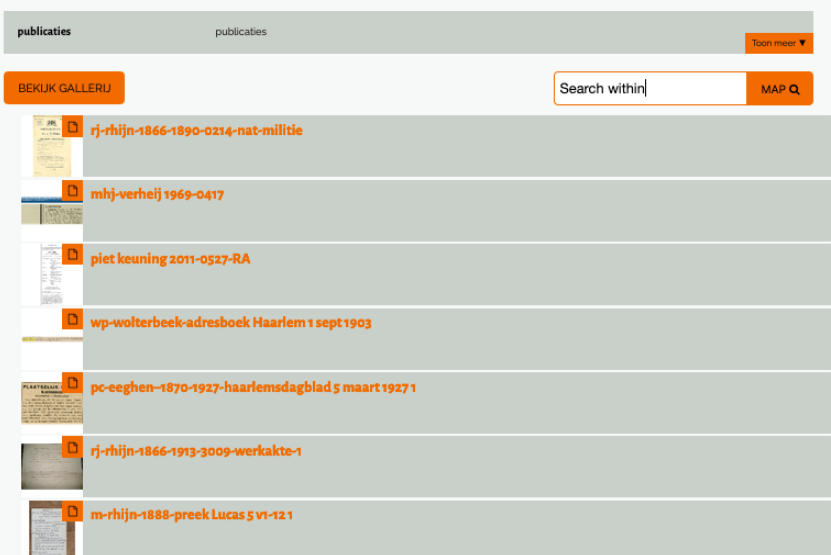

Afbeelding 4: Schermafdruk Universal Access: voorbeeld van zoeken op trefwoord door het gehele archief, via het zoekveld "Search within…" en in de mappenstructuur.

Zo kan bijvoorbeeld gezocht worden naar informatie over "wolterbeek", wat diverse documenten oplevert. Daarbij wordt in de mapnamen, documentnamen, de geëxtraheerde metadata én de OCR-metadata (tekstherkenning in gedigitaliseerde documenten) gezocht, dit levert het gewenste zoekresultaat op.

|                                         |                                    |                                          |                                 | <b>OVER HET E-DEPOT</b>              | <b>ZOEK TIPS</b>                              | Welkom<br>$\bullet$<br>info@carl                                     | Log uit                           |
|-----------------------------------------|------------------------------------|------------------------------------------|---------------------------------|--------------------------------------|-----------------------------------------------|----------------------------------------------------------------------|-----------------------------------|
|                                         |                                    |                                          |                                 |                                      |                                               |                                                                      |                                   |
| <b>ERFGOED LEIDEN EN OMSTREKEN</b>      |                                    |                                          |                                 |                                      |                                               |                                                                      |                                   |
| <b>BEKIJK INHOUD E-DEPOT</b>            |                                    |                                          |                                 | zoeken                               |                                               | <b>E-DEPOT Q</b>                                                     | <b>+FILTER</b>                    |
| in map: publicaties<br>9 zoekresultaten |                                    |                                          |                                 |                                      |                                               |                                                                      |                                   |
|                                         |                                    |                                          |                                 |                                      | Sorteer op Titel                              | l9 A                                                                 | m<br>用                            |
| $\Box$<br>2. White Mill Street, General | $\Box$                             | $\Box$<br>.<br>Maala<br>HEA              | ٦                               |                                      | NESE HOUSEHE<br>123550040<br>Monday, 16 22000 | <b><i><u>EXISTENTIAL</u></i></b><br><b><i><u>INTERNATION</u></i></b> | $\overline{\phantom{a}}$<br>四に行きる |
| wp-<br>wolterbeek-<br>adresboek         | wp-<br>wolterbeek-<br>haarlemsdagb | m-rhijn-1888-<br>overzicht<br>ingescande | schil lw-<br>wolterbeek<br>1892 | schil lw-<br>wolterbeek<br>1892-1939 | n-wolterbeek-<br>1903-1960 RA                 | n-wolterbeek-<br>1919<br>bloemendaals                                | passagiersli                      |
| $\sim$ 7.                               |                                    |                                          |                                 |                                      |                                               |                                                                      |                                   |
| rouwadverten<br>wolterbeekoo            |                                    |                                          |                                 |                                      |                                               |                                                                      |                                   |

Afbeelding 5: Zoekresultaat "wolterbeek".

De "passagierslijst" is gevonden op basis van de OCR-metadata.

# <span id="page-10-0"></span>**3.1.7 De bevindingen**

### **Inhoud archief**

Het aangeleverde archief bevatte een mix van gedigitaliseerde en digital born bestanden. De gedigitaliseerde bestanden in de genealogische map betroffen zowel archiefstukken die Erfgoed Leiden in analoge vorm heeft/krijgt, als andere archiefstukken. Het is belangrijk om hier van tevoren een onderscheid in te maken. Het uitgangspunt voor het e-depot is dat er digital born bestanden in worden opgeslagen en gedigitaliseerde bestanden die de analoge originelen formeel hebben vervangen. Om analoge stukken te vervangen (dan wordt het digitale exemplaar leidend) moet aan bepaalde scaneisen worden voldaan. De map van de Stichting is wel veelal digital born en iets waar we geïnteresseerd in zijn, dus daar kunnen we ons eerst op focussen bij een overdracht.

## **Bestandsformaten**

Er is een niet te preserveren bestandsformaat in de collectie aangetroffen, een .wks (Microsoft Works Spreadsheet) formaat. Vanzelfsprekend is het wel mogelijk dit bestand te downloaden en met de oorspronkelijke software (indien nog aanwezig) of een door Microsoft beschikbaar gestelde "viewer" te lezen.

#### **Metadata**

Het archief bevatte metadata op map- en bestandsniveau. Veel bestandsnamen bevatten een beschrijving. Dit was echter lang niet altijd uniek of informatief en hier zal bij een officiële opname nog een keer naar gekeken moeten worden. In de map 'Statuten en kvk' staan bijvoorbeeld de bestanden hieronder:

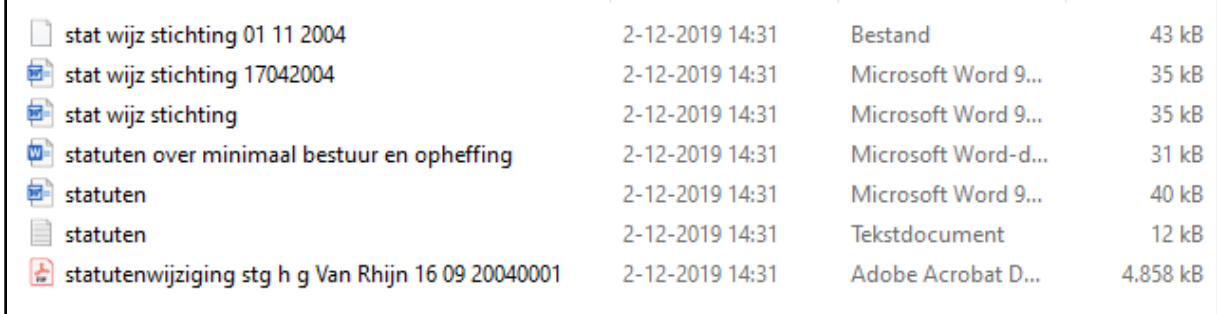

In de bestandsnamen van foto's in de genealogische map, heeft Dhr. Van Rhijn namen en data opgenomen. De achternaam van de hoofdpersoon, zijn/haar geboortedatum en het jaar van de afbeelding. De voornamen staan niet genoteerd, alleen initialen.

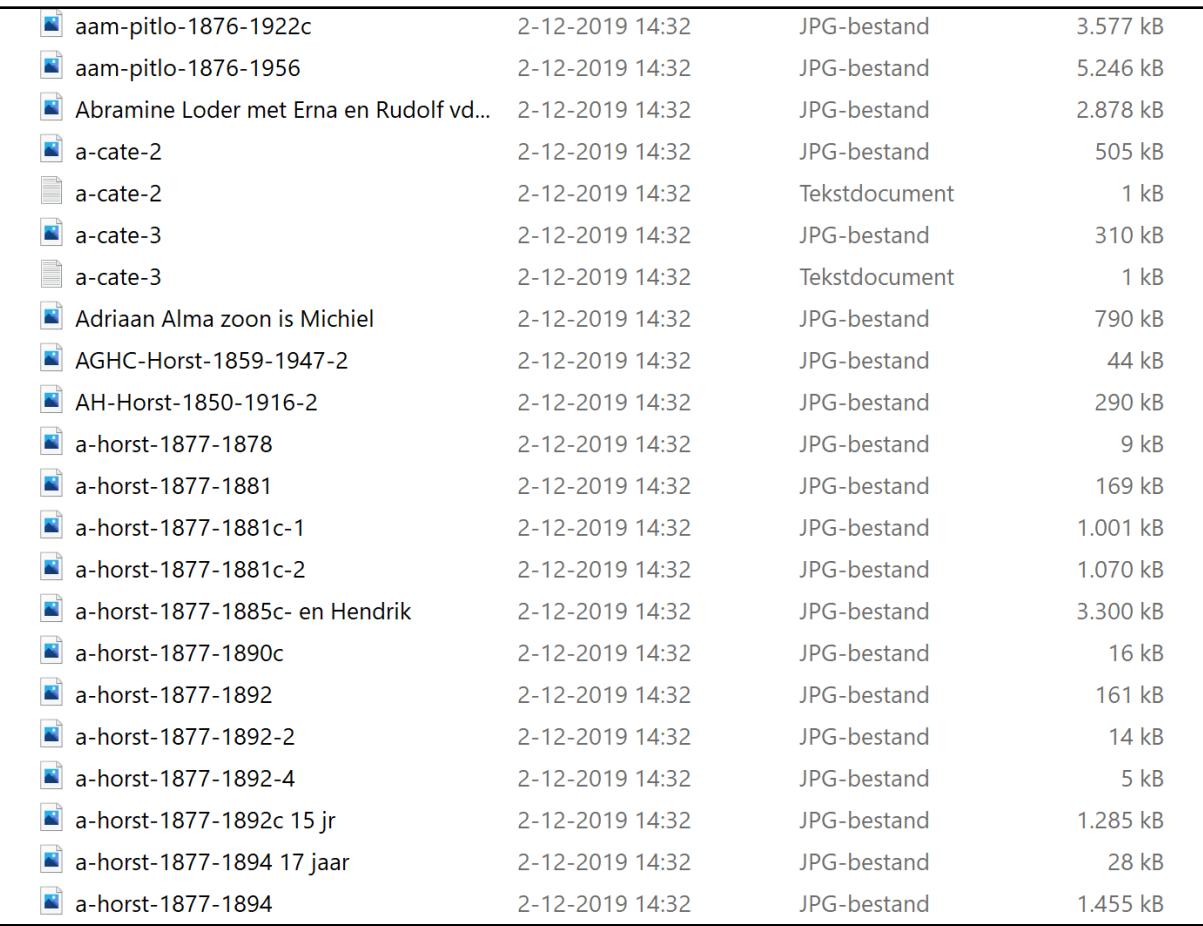

## **Handleiding**

Het proces wordt voor een particulier archief hetzelfde doorlopen. Wel moeten er wat wijzigingen worden doorgevoerd in de handleiding. De akte van overbrenging moet bijvoorbeeld een akte van schenking of bruikleen worden. In de aanlevervoorwaarden moet duidelijker worden aangegeven dat TMLO, ToPX en sidecar niet altijd verplicht zijn, dit hangt af van het type en de hoeveelheid van metadata.

## **Raadpleegscherm**

Het raadpleegscherm kan alleen met de standaard zoekvelden ingericht worden. Vanwege het gebrek aan metadata, kunnen er geen facets ingericht worden.

# **Openbaar/niet openbaar**

Dhr. van Rhijn heeft een duidelijk overzicht geleverd waar per map aangegeven werd of de map openbaar gemaakt mocht worden, of niet. Het gaat hier veelal om de AVG en portretrecht. Bij een officiële overbrenging zou per bestand duidelijk weergegeven moeten worden wat de reden is voor het niet openbaar mogen stellen van het stuk en de datum waarop dit wel mag (of een beschrijving van de termijn, bijvoorbeeld 75 jaar na overlijden van de geportretteerde).

# **Uit het logboek van Dhr. van Rhijn**

• Opname in één dag, het complete team was aanwezig, goede aanpak: begin eenvoudig en weinig tijdrovend. Niet meteen een probleem bij de leverende partij creëren (bijvoorbeeld als de metadata niet allemaal ingevuld zijn). Wat betreft de standaard voor het opzetten van een familiearchief: maak een rubriekenstructuur.

- Verwarring over wat er precies in het e-depot wordt opgenomen. Op de opnamedag werd uitgelegd dat deze opname is gericht op het verzamelen van 'digital born' gegevens, die geen overlap hebben met het papieren archief wat al bij Erfgoed Leiden staat. Ik had juist 'veilige gegevens' afgestaan, die niet 'digital born' waren.
- Handig om in de toekomst bij te houden wat wat is en van wie iets is ontvangen. Het is nu soms lastig om vast te stellen wat oorspronkelijk digitaal is aangemaakt, wat alleen op papier aanwezig is en wat gedigitaliseerd én op papier is. Wat betreft eigendomsrecht van digitale bestanden: zijn de bestanden indertijd echt overgedragen aan de familie stichting of aan mij persoonlijk gegeven, dat is nu niet duidelijk.
- Het zou nuttig zijn als aangegeven kan worden wat een kwalitatief goede scan is? Wat voor kwaliteit foto/scan is goed: 150, 300, 600 of 1200 dpi. Welk PDF-bestandstype heeft de voorkeur, welk type minimaal? Accepteert Erfgoed Leiden Word-bestanden of liever PDF?
- Geef aan welke standaard termijnen horen bij bepaalde type gegevens die niet openbaar gemaakt mogen worden.
- Zoeken in het e-depot: over hetgeen er op basis van de beperkte hoeveelheid metadata gevonden kan worden ben ik zeer onder de indruk! Wat betreft het toevoegen van voornamen in bestandsnamen, er zijn veel foto's van één persoon, in dat geval zou ik graag in bulk de metadata aanpassen. Bijvoorbeeld door gegevens uit mijn genealogieprogramma te combineren met de metadata.

# <span id="page-13-0"></span>**3.2 Testopname "Raadsinformatie van gemeente Katwijk"**

# <span id="page-13-1"></span>**3.2.1 De aanmelding**

De gemeente Katwijk gebruikt de software van Notubiz om haar raadsvergaderingen audiovisueel (zogenaamde videotulen) vast te leggen, op te slaan en op de gemeentelijke website toegankelijk te maken voor het publiek. De gemeente heeft aangegeven in deze testopname een overbrenging van een set videotulen, inclusief metadata, te willen testen.

De export zal, in opdracht van de gemeente Katwijk, door Notubiz ten uitvoer worden gebracht.

# <span id="page-13-2"></span>**3.2.2 De testdoelen**

Onderzoeksvragen testopname:

- 1. Kunnen de geselecteerde raadsvergaderingen (videotulen) en bijbehorende documenten en metadata opgenomen worden in het e-depot, waarbij de structuur en de essentiële metadata behouden blijft?
- 2. Hoe kan de metadata van een video-opname opgenomen worden in het e-depot?
- 3. Kunnen de videotulen geraadpleegd worden, waarbij er een koppeling bestaat tussen het agendapunt en de tijdsindicatie in de video-opname?

# <span id="page-13-3"></span>**3.2.3 Intake, ordening en metadata (TMLO en ToPX)**

Er heeft een mappingssessie naar TMLO plaatsgevonden bij de gemeente, ook met de Griffier. Daarna is in samenwerking met de gemeente en Notubiz in een aantal sessies de mapping en export verfijnd.

## <span id="page-13-4"></span>**3.2.4 Raadpleegsessie**

Er heeft een raadpleegsessie plaatsgevonden met medewerkers van de gemeente. Hierin is gekeken naar de huidige zoekmogelijkheden van het systeem en hoe men in de toekomst in het e-depot zou willen kunnen zoeken.

In Notubiz wordt er één zoekveld aangeboden aan gebruikers en hierin kan op zowel personen, agendapunten als de inhoud van documenten gezocht worden. Er kan gezocht worden met filters, bijvoorbeeld voor een bepaald jaar en een type vergadering.

In het e-depot zal op datum (of periode tussen twee data), type vergadering (Raad, B&W), onderwerp, zaaknummer en spreker gezocht moeten kunnen worden.

## <span id="page-13-5"></span>**3.2.5 Export en ingest**

Erfgoed Leiden heeft de aangeleverde raadsvergaderingen in een zip bestand van Notubiz ontvangen. De mappen, bestanden en metadata zijn vervolgens via de PUT omgeving in Preservica ingelezen.

Preservica heeft de onderstaande metadata meegenomen en in het interne metadataschema (XIP) gezet:

- Mapnamen
- Bestandsnamen
- De interne metadata die standaard in bepaalde bestandsformaten aanwezig zijn

Daarnaast heeft Preservica de metadata uit ToPX meegenomen. Op het aggregatieniveau van dossier en record zijn velden meegegeven in de ToPX xml-sidecar. Dit zijn de metadata zoals die in Notubiz aanwezig zijn.

# **Generic Metadata**

# To PX, Namespace: http://www.nationaalarchief.nl/ToPX/v2.3

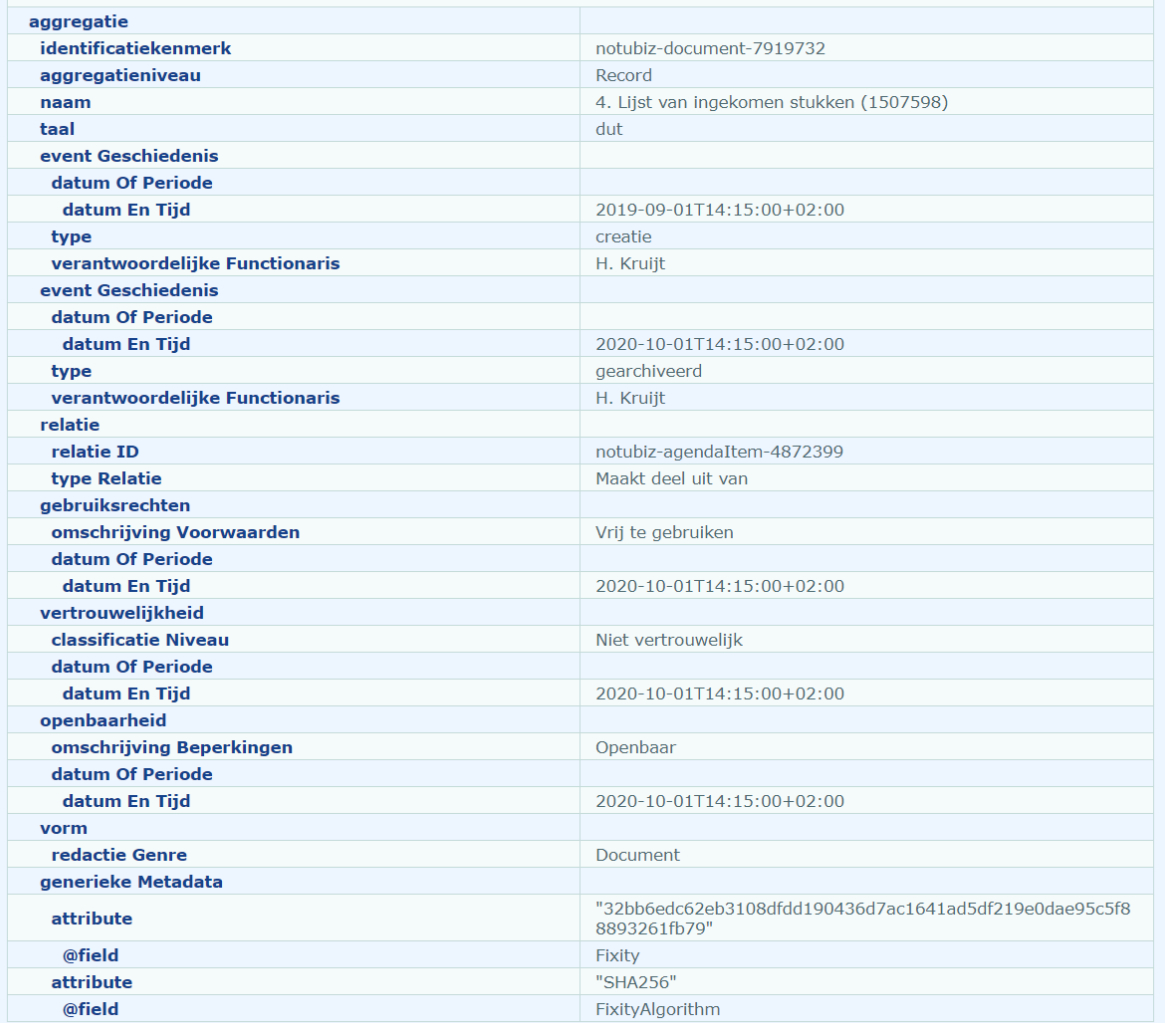

Afbeelding 6: Metadata bij de test ingest op recordniveau.

#### **Generic Metadata**

### To PX, Namespace: http://www.nationaalarchief.nl/ToPX/v2.3

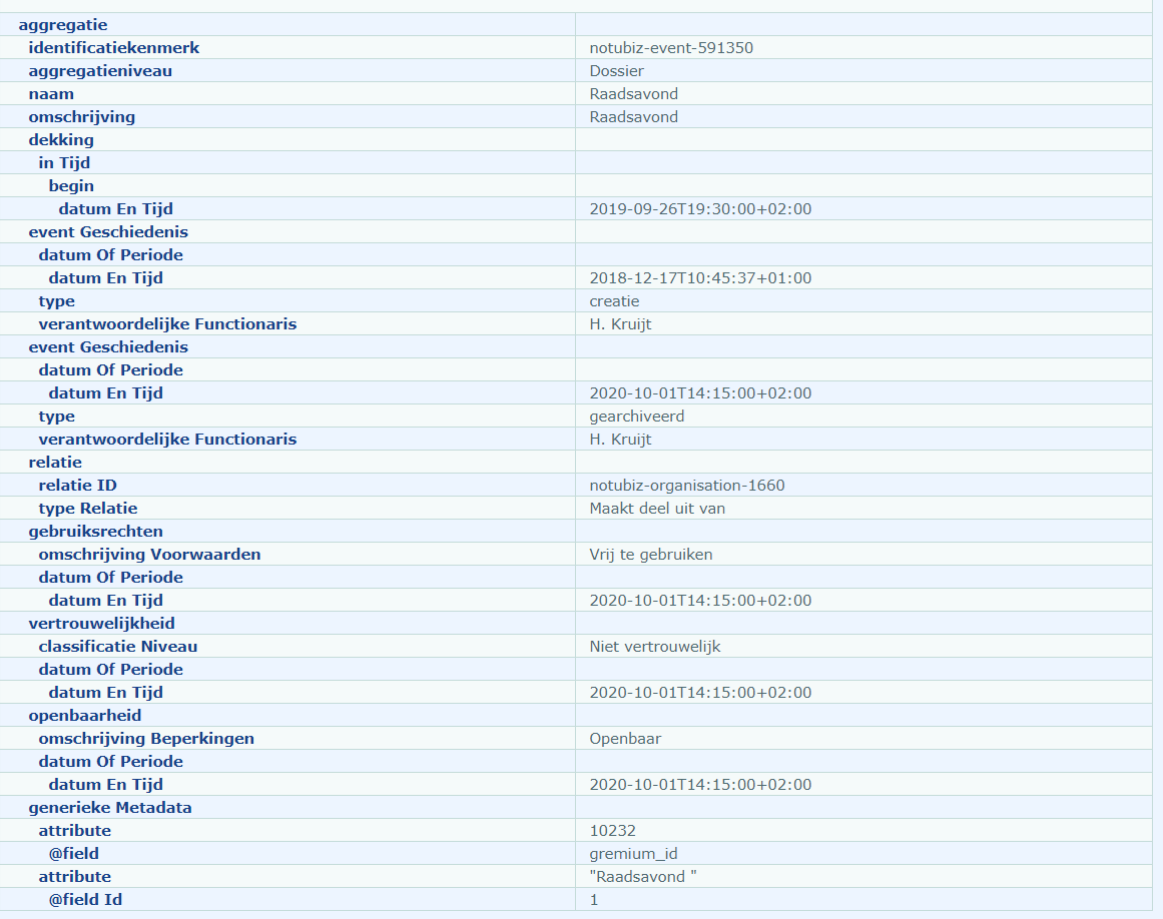

Afbeelding 7: Metadata bij de test ingest op dossierniveau.

## <span id="page-15-0"></span>**3.2.6 Inrichting raadpleegfunctie**

Zoals in 3.1.6 staat beschreven, kan er op drie standaardmanieren gebruik gemaakt worden van de zoekfunctionaliteit.

Voor deze testopname is een kleine set data met bestanden aangeleverd. Er is vooral gefocusseerd op het creëren van een logische structuur van de videotulen en de bijbehorende stukken. Hoewel de structuur een goede opzet biedt, blijkt uit de test dat er in de beschrijvende metadata nog wat te winnen valt om de bezoeker van het e-depot de juiste context te geven. Het plaatsen van de juiste gegevens uit het bronsysteem Notubiz binnen de juiste velden van het TMLO is van groot belang.

De beschikbare metadata lenen zich minder voor het inrichten van filters en facets. Van groter belang is de juiste selectie van metadata die getoond worden aan het publiek (niet alle metadata zijn voor de burger van belang en/of relevant). Er is een test gedaan met het tonen van de sprekers en de tijdsindicatoren bij de mp4 bestanden. Hoewel dit een beeld geeft van wie wanneer heeft gesproken mist momenteel de koppeling met het besproken agendapunt. Bovendien zorgt het tonen van deze lange lijst aan metadata voor een rommelig beeld. De raadpleegfunctie zal dan ook bij een echte overbrenging van videotulen als prioriteit opgepakt en verder ontwikkeld moeten worden.

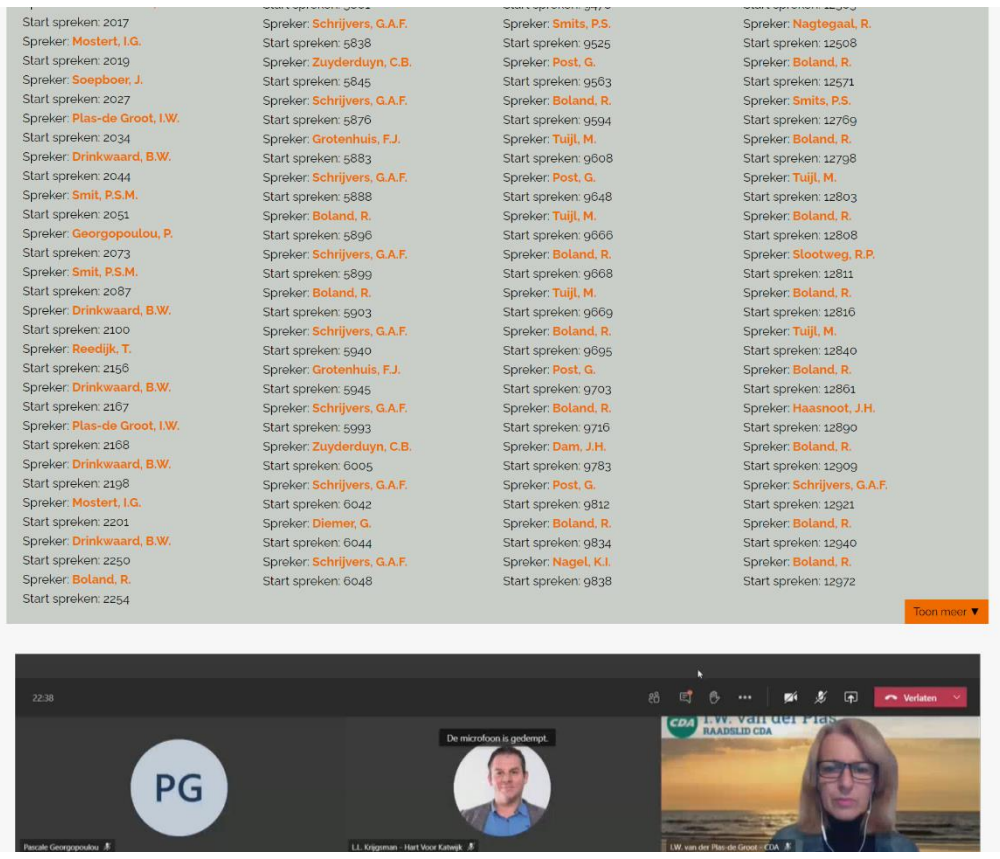

Afbeelding 8: Het tonen van de sprekers en de tijdsindicatoren.

## <span id="page-16-0"></span>**3.2.7 De bevindingen**

#### **Metadata, TMLO mapping**

In verschillende sessies is de TMLO mapping vanuit Notubiz naar het e-depot verfijnd. Naast de TMLO velden is er ook naar organisatie-specifieke metadata in Notubiz gekeken, bijvoorbeeld de locatie van de vergadering.

In de software van Notubiz wordt ook specifieke metadata meegegeven bij een video-opname van een raadsvergadering. Hierdoor kan men in Notubiz in de agenda voor de vergadering (een record) op een agendapunt klikken en wordt men doorgestuurd naar de bespreking van dat agendapunt in de video-opname. Dat scheelt een hoop zoekwerk. Er wordt hiervoor een technische oplossing ingezet, die niet te reproduceren is in het e-depot. In het e-depot kan wel een lijst met metadata worden opgenomen (onderwerp, spreker, tijd) die men kan raadplegen alvorens men in de videoopname gaat zoeken. Helaas worden voor de gemeente Katwijk alleen de tijden en sprekers in deze metadata vastgelegd en niet de onderwerpen. De instelling om ook de agendapunten mee te nemen is wel mogelijk binnen Notubiz, dus dit zou wenselijk kunnen zijn voor de toekomst.

In Notubiz zijn enkele vergaderingen vastgelegd die geen records bevatten (bijvoorbeeld in de vorm van een .docx of .pdf bestand). Deze vergaderingen hebben echter wel metadata. In Preservica is het niet mogelijk om metadata op te slaan als deze niet aan een record of folder hangen (de zogenaamde sidecar structuur). Afgesproken is deze gegevens zoveel mogelijk bij gerelateerde records in het metadataschema vast te leggen. Indien dit niet mogelijk is worden de metadata aan een lege folder toegevoegd.

Bij de testopname is verder tussen de drie partijen gewerkt aan een juiste mappen/sidecar structuur voor de raadsvergaderingen. De testaanlevering bevatte nog niet de complete set subdossiers. Er

bestaan drie niveaus op dossierniveau: vergadering, gremium en zaal. Voor elk niveau is een kleine set van één of twee mappen aangeleverd. Deze niveaus zullen bij een echte opname wel in de volledige structuur worden aangeleverd.

# **Technische realisatie export Notubiz naar Preservica volledig geslaagd**

De export en ingest van mappen, bestanden en metadata is volledig geslaagd.

# **Uit het logboek van Gemeente Katwijk:**

De pilot voor de videotulen van de gemeenteraadsvergaderingen is goed verlopen. Er is een prima samenwerking geweest tussen Notubiz, Erfgoed Leiden en Omstreken en de gemeente Katwijk. In eerste instantie waren er live ontmoetingen in Katwijk tussen de betrokken partijen. Door de komst van corona is er op afstand met elkaar samengewerkt, met name in de fasen van de proefoverdracht van de metadata en de videotulen van 1 raadsvergadering naar het e-depot. Het is mooi om te constateren dat dit gelukt is. Toch is het lastig om vast te stellen of de toegankelijkheid van de videotulen voor de eindgebruiker van het e-depot voldoende is.

# **Uit het logboek van Notubiz:**

De samenwerking in de totstandkoming van de proefoverbrenging is door NotuBiz als erg prettig ervaren. Kennis en expertise over de twee verschillende domeinen, raadsinformatie en archivering, werd op deze wijze goed bij elkaar gebracht. In verschillende stappen hebben we toegewerkt naar een succesvol proef-product, waarbij beide partijen hebben kunnen leren van de mogelijkheden en onmogelijkheden die beide applicaties bieden. Dit heeft er tevens toe geleid dat gemeente Katwijk in het raadsinformatiesysteem record management uitvoert, als juiste voorbereiding op permanente bewaring in het archief.

Ten aanzien van het uiteindelijke raadpleegresultaat in het e-depot constateren we inderdaad dat de raadpleegomgeving niet precies dezelfde functionaliteit biedt als een volwaardig raadsinformatiesysteem. Dit maakt het soms lastig om informatie op een juiste manier aan de raadpleger te tonen. Ons doel is geweest om alle beschikbare data over te brengen ten behoeve van permanente bewaring, maar we moeten wel constateren dat het voor een gebruiker nog niet altijd op een makkelijke manier te raadplegen is. Hierover zouden we het archief in de toekomst kunnen blijven adviseren en middels de landelijke werkgroep 'Archivering van videotulen', kan er wellicht aan de kant van e-Depot leveranciers ook meer aandacht gevraagd worden voor uitgebreidere raadpleegopties. Wij zijn van mening dat we bij overbrenging alvast de volledige set aan data moeten uitleveren, ondanks dat deze wellicht nog niet volledig of op de juiste wijze getoond kan worden. We verwachten in de toekomst nog doorontwikkeling op de raadpleegfunctionaliteit, waarna het wel mogelijk wordt om de data op de juiste manier te tonen aan de gebruikers. Ten behoeve van permanente bewaring beschikt het archief dan toch al over de volledige set aan data. Om data toch op de korte termijn gemakkelijk raadpleegbaar te houden, biedt NotuBiz tevens indien gewenst tijdelijk een raadpleegkopie in het raadsinformatiesysteem van de informatie die reeds voor permanente bewaring is overgebracht naar het e-Depot.

Een mogelijke stap waar we in de toekomst nog gezamenlijk naar kunnen kijken, is het realiseren van een duurzame koppeling, waardoor informatie eenvoudig van het ene naar het andere platform kan worden uitgewisseld. Dit maakt overbrenging naar een archiefinstelling ook gemakkelijker voor de beheerders aan de kant van de gemeente.

# <span id="page-18-0"></span>**3.3 Testopname "Zaaksysteem Green Valley/Alfresco van HLTsamen"**

# <span id="page-18-1"></span>**3.3.1 De aanmelding**

De gemeente Teylingen (één van de gemeenten van de werkorganisatie HLTsamen) heeft in het verleden Green Valley/Alfresco als zaaksysteem gebruikt. Green Valley wordt door de medewerkers van de gemeente gebruikt om zaken te registreren, Alfresco is het document- en recordmanagement systeem dat gebruikt wordt voor het opslaan van de documenten en een deel van de metadata (niet alle). Inmiddels wordt er een nieuw zaaksysteem gebruikt en moet er een beslissing worden genomen over wat men wil doen met de informatie in het oude systeem. Het systeem bevat te bewaren en te vernietigen informatie. De informatie overbrengen naar een e-depot (te bewaren informatie), of uitplaatsen (te bewaren en te vernietigen informatie) zijn opties. De gemeente heeft aangegeven in deze testopname uitplaatsing van een stukje zaaksysteem te willen testen.

Contezza zal, in opdracht van de gemeente Teylingen, de export realiseren vanuit Alfresco en de metadata en bestanden aanleveren in het ToPX xml-formaat en in een sidecar structuur.

# <span id="page-18-2"></span>**3.3.2 De testdoelen**

Onderzoeksvragen testopname:

- 1. Kunnen de geselecteerde zaken en bijbehorende metadata opgenomen worden in het edepot waarbij de structuur en de essentiële metadata behouden blijft?
- 2. Kan de bewaartermijn worden meegegeven?
- 3. Kan er n.a.v. de bewaartermijn vernietigd worden in het e-depot?
- 4. Voldoet de workflow voor vernietiging?

#### <span id="page-18-3"></span>**3.3.3 Intake, ordening en metadata (TMLO en ToPX)**

Er heeft een mappingssessie naar TMLO plaatsgevonden bij de gemeente. Ook heeft Contezza een mapping van Alfresco naar TMLO/ToPX ontwikkeld voor al haar klanten. Deze laatste is voor de testopname gebruikt.

## <span id="page-18-4"></span>**3.3.4 Raadpleegsessie**

Er heeft ook een raadpleegsessie plaatsgevonden met medewerkers van de gemeente. Hierin is gekeken naar de huidige zoekmogelijkheden van het systeem en hoe men in de toekomst in het edepot zou willen kunnen zoeken. Zaaknummer, zaaktitel en zaaktype zijn velden die veel gebruikt worden om op te zoeken. Op documenttitel wordt ook gezocht.

#### <span id="page-18-5"></span>**3.3.5 Export en ingest**

Erfgoed Leiden heeft de aangeleverde zaken in een .tar bestand van Contezza ontvangen. De bestanden en metadata zijn vervolgens met de SIP-creator in Preservica ingelezen.

Preservica heeft de onderstaande metadata meegenomen en in het interne metadataschema (XIP) gezet:

- Mapnamen
- Bestandsnamen
- De interne metadata die standaard in bepaalde bestandsformaten aanwezig zijn

Daarnaast heeft Preservica de metadata uit ToPX meegenomen. Op het aggregatieniveau van dossier en bestand zijn enkele velden meegegeven in de ToPX xml-sidecar. Dit zijn de metadata zoals die in Alfresco aanwezig zijn.

Er zijn echter meer metadata noodzakelijk om volledig aan de TMLO/ToPX standaard te voldoen. Die metadata zitten niet in het documentmanagementsysteem (DMS) Alfresco, maar zijn wel aanwezig in het zaaksysteem dat het DMS met documenten voedt. Er is afgesproken dat deze metadata (zie 3.3.8) bij een "echte" ingest wel zullen worden meegegeven in het ToPX. Daarvoor moet dan een koppeling worden gemaakt tussen het zaaksysteem Green Valley en Alfresco. Deze extra inspanning/kosten zullen pas worden gemaakt bij een "echte" ingest. Er is wel vastgesteld dat dit mogelijk is.

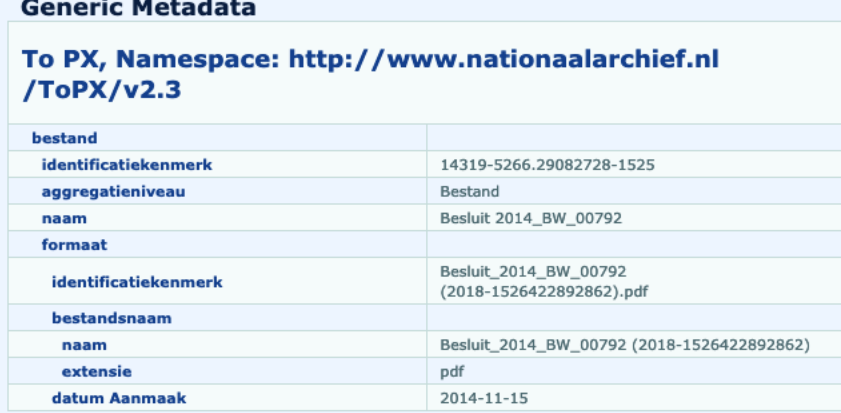

Afbeelding 9: Metadata bij de test ingest op documentniveau.

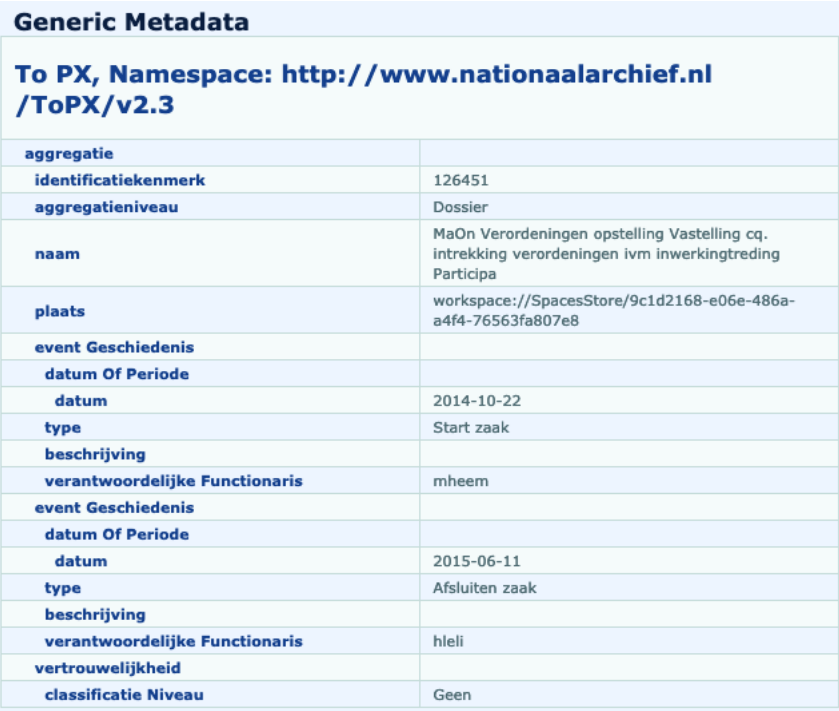

Afbeelding 10: Metadata bij de test ingest op dossierniveau.

#### <span id="page-19-0"></span>**3.3.6 Inrichting raadpleegfunctie**

Zoals we in 3.1.6 al zagen, kan er op drie standaardmanieren gebruik gemaakt worden van de zoekfunctionaliteit. In de demonstratie van deze testopname is volstaan met het zoeken op de meegegeven metadata en de fulltext functionaliteit. Bij een meer uitgebreide set metadata, zoals die voor de "echte" opname voorzien is, zullen ook filters en facets gebruikt worden.

# <span id="page-20-0"></span>**3.3.7 Uitplaatsing**

Bij uitplaatsing wordt digitaal archief in het e-depot opgenomen dat in de meeste gevallen zowel bewaard als vernietigd moet worden. De vraag bij deze testopname was of dit mogelijk is.

In het element "event plan" in TMLO/ToPX moet de bewaartermijn van een zaak meegegeven worden. Aan de hand hiervan kan het vernietigingsproces gevolgd worden.

De volgende vernietigingsprocedure is ontwikkeld:

*Voor uitplaatsing*

#### De **vakafdelingen van de gemeente Teylingen**:

• Doen op voorhand hun check van alle te vernietigen zaken, om de bewaartermijn van nog eventueel uit te zonderen zaken (precedentwerking, geleid tot nieuw of aangepast beleid) te kunnen aanpassen.

Een **medewerker van de afdeling I&A van de gemeente Teylingen**:

- Stelt na de uitvoering van bovenstaande check de definitieve vernietigingslijsten per jaar samen.
- Neemt in deze lijsten in ieder geval de volgende metadatavelden op: **zaaknummer, zaaktype, zaakomschrijving, selectielijst categorie, bewaartermijn in jaren/maanden** en de **vernietigingsdatum**.

## De **archiefinspecteur**:

- Controleert de lijsten en vraagt eventueel meer informatie op.
- Stuurt de goedgekeurde lijsten naar de gemeentearchivaris.

## De **gemeentearchivaris:**

• Ondertekent de lijsten.

*Aan de hand van deze lijsten zal vervolgens elk jaar de vernietiging uit het e-depot plaatsvinden en worden verantwoord.*

#### *Na uitplaatsing*

#### De **applicatiespecialist e-depot**:

- Bewaakt de vernietigingstermijnen.
- Stelt jaarlijks een vernietigingslijst samen en voert de vernietiging door (eerste stap).

#### De **archiefinspecteur**:

• Voert de vernietiging door (tweede stap). De archiefinspecteurs hebben een vaste rol, account, in Preservica.

#### De **applicatiespecialist e-depot**:

*Tot 30 dagen na uitvoering van de tweede vernietiging is de vernietiging herroepbaar (instelling van 30 dagen kan worden aangepast). Er wordt na 30 dagen geautomatiseerd een "Final Deletion" workflow uitgevoerd.* 

• Ontvangt voorafgaand hieraan een e-mail die hij/zij doorzendt aan de gemeentearchivaris.

#### De **archiefinspecteur**:

• Stelt de vernietigingsverklaring op verzendt deze aan de zorgdrager (na de termijn van 30 dagen).

Een **medewerker van de afdeling I&A van de gemeente Teylingen:**

• Slaat de vernietigingslijsten op in de gemeentelijke archiefregistratie (DMS/zaaksysteem).

Na de testopname is er een nieuwe versie van Preservica uitgerold, versie 6.2. In deze nieuwe versie is het mogelijk om vernietigingslijsten op te stellen met de metadatavelden die daarvoor nodig zijn. Dit betekent dat de vernietigingslijsten eventueel ook na overplaatsing pas samengesteld kunnen worden. Dat verandert het bovenstaande proces en zal bij een echte opname verder getoetst moeten worden.

#### <span id="page-21-0"></span>**3.3.8 De bevindingen**

#### **Metadata, TMLO mapping onvolledig**

De testexport werd aangeleverd met metadata op zaak- en documentniveau. Er waren enkele bevindingen wat betreft het ontbreken van TMLO metadata (classificatie, actor, vernietigingstermijn, vorm) of het onjuiste gebruik van metadatavelden (metadata ingevuld op bestands- in plaats van documentniveau). Deze zijn besproken en in een volgende fase zal meer aandacht besteed worden aan de metadata.

Voor de "echte" ingest zal een sluitende TMLO mapping samen met de leverancier moeten worden opgesteld. Voor deze test ingest was het voldoende om de technische mogelijkheid van de overbrenging te testen.

# **Technische realisatie export Alfresco naar Preservica volledig geslaagd**

De export en ingest van bestanden en (een beperkte set) metadata is volledig geslaagd.

# **E-mail bestanden**

De e-mails zijn aangeleverd in .txt en .msg formaat. De .msg bestanden zijn niet compatibel met de viewer die in Preservica is ingebouwd. Het is wel mogelijk om de bestanden te openen met MS-Outlook op de client-pc van de gebruiker (via download). Het zou echter beter zijn om de e-mails in het .eml formaat op te slaan en aan te leveren, dit formaat wordt door een groter aantal e-mail programma's ondersteund.

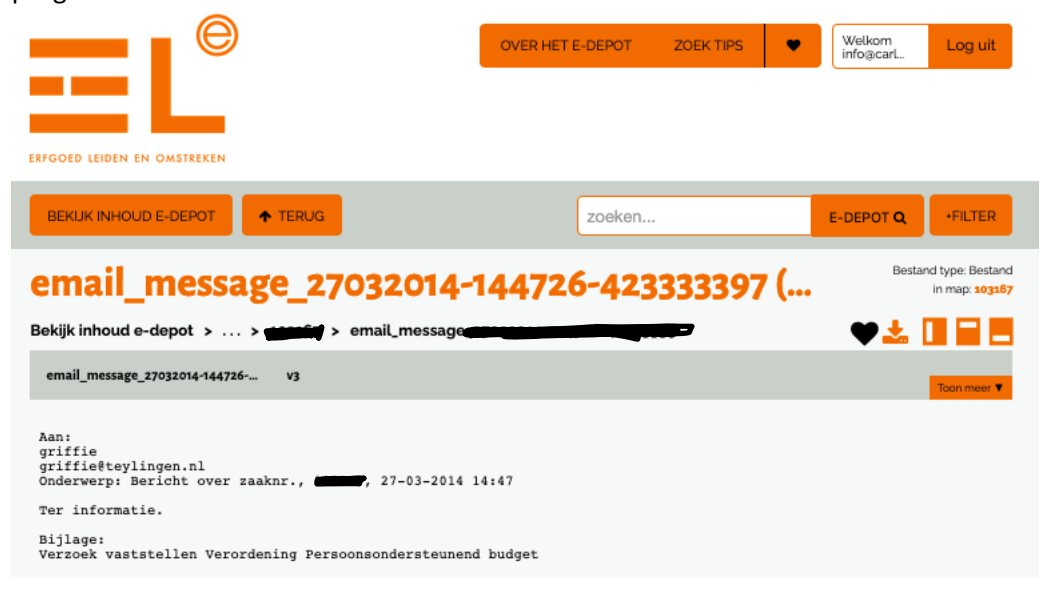

Afbeelding 11: Voorbeeld van direct in het e-depot leesbare e-mail.

## **Raadpleegscherm**

In de testopname is volstaan met het zoeken op de meegegeven metadata en de fulltext functionaliteit. Bij een volgende "echte" opname, zal een uitgebreidere set metadata aangeleverd worden waardoor filters en facets gebruikt kunnen worden.

# **Uitplaatsing**

Tijdens de testopname is een vernietigingsproces ontwikkeld om te gebruiken bij uitplaatsing. De vernietigingsfunctionaliteit binnen Preservica is al getoetst in een ander project en voldoet. Wanneer er bij een "echte" opname bewaartermijnen in ToPX meegegeven zullen worden, kan dit proces in zijn volledigheid ingericht en getoetst worden.

## **Uit het logboek van HLTsamen en Contezza:**

"De samenwerking om te komen tot de testopname verliepen soepel. Voor de testopname was alleen data vanuit Alfresco beschikbaar. Contezza gaf echter aan dat als het komt tot een export ook alle data vanuit het zaaksysteem Green Valley beschikbaar komt. Kortom een goede eerste stap naar overbrenging van alle data naar het e-Depot".

# <span id="page-23-0"></span>**4 Conclusies en aanbevelingen**

# **Conclusies**

Het doel van de tweede serie testopnames was om meer praktijkervaring op te doen met het opnemen van verschillende datasets in het e-depot. Tevens is het opnameproces van een particulier archief en de dienstverlening aan een particuliere partij getest. De drie testopnames zijn goed verlopen.

Voor de testopnames met de twee gemeentes waren er naast het e-depotteam van Erfgoed Leiden, de DIV-informatiebeheerder, de functioneel applicatiebeheerder en de applicatieleveranciers van Notubiz en Contezza vanaf het begin bij de testopname betrokken. Bij de testopname van het particuliere archief was de archiefvormer betrokken. De onderlinge samenwerking is prettig verlopen.

De aangeboden bestandsformaten uit de drie datasets zijn opgenomen in het e-depot, worden beheerd en zijn bijna allemaal te preserveren en online raadpleegbaar. De uitzonderingen waren een .wks bestand (Microsoft Works Spreadsheet) in het familiearchief Van Rhijn en .msg bestanden van de gemeente Teylingen. Deze bestanden kunnen opgeslagen, maar niet gepreserveerd worden in het e-depot. Om de bestanden te bekijken heeft men een eigen viewer nodig. Als de .msg bestanden worden omgezet naar het .eml formaat, wordt het wel mogelijk de email bestanden te preserveren en vanuit het e-depot te openen en te tonen.

Het ontbreken van metadata en/of een volledig gevuld TMLO metadataschema voor het particuliere archief geeft geen problemen met het kunnen doorzoeken en ordenen van het archief. Met minimale metadata is zoeken ook mogelijk, bijvoorbeeld op trefwoord (fulltext) of mapnaam. Wel kan een verrijking van de metadata het archief nog veel toegankelijker maken.

Er is ook voor het eerst uitgebreid gekeken naar uitplaatsing. Er is getest of en hoe er vernietigd kan worden in het e-depot op dossier- en recordniveau en er is een proces voor uitplaatsing uitgestippeld. In de testopname ontbraken de juiste metadata om de daadwerkelijke digitale vernietiging te toetsen, maar dit kan bij een overbrenging verder worden opgepakt.

De volgende testdoelen zijn gerealiseerd:

- Het is mogelijk om het archief van "Stichting Het Geslacht Van Rhijn" op te nemen in het edepot
- Het is mogelijk om het archief van "Stichting Het Geslacht Van Rhijn" te ontsluiten, zonder de metadata te hoeven verrijken
- Het is mogelijk om raadsvergaderingen (videotulen) en bijbehorende documenten en metadata van de gemeente Katwijk op te nemen in het e-depot
- Het is mogelijk om extra metadata betreffende de videotulen van de gemeente Katwijk op te nemen in het e-depot
- Het is mogelijk om zaken en bijbehorende metadata van de gemeente Teylingen in het edepot op te nemen en te ontsluiten
- Het is mogelijk om zaken en bijbehorende metadata van de gemeente Teylingen uit het edepot te vernietigen

# **Aanbevelingen**

- In de handleiding voor particulieren opnemen wat er precies in het e-depot wordt opgenomen: in eerste instantie digital born bestanden en soms gedigitaliseerde bestanden. Voor gedigitaliseerde bestanden beschrijven wat een kwalitatief goede scan is, hoeveel dpi, welk bestandformaat.
- In de handleiding voor particulieren voorbeelden geven wat betreft het structureren en benoemen van mappen en bestanden.
- Bij uitplaatsing verplicht stellen dat de vernietigingsdata in de metadata worden meegegeven en er vóór uitplaatsing een vernietigingslijst wordt opgesteld.
- Bij videotulen is het aan te bevelen het bronsysteem zo in te richten dat de agendapunten in de metadata gekoppeld kunnen worden aan de tijdsindicatie waarop in de video over dit onderwerp wordt gesproken.